# **Microsoft Access 2.0, Power Point 4.0 e Project 4.0**

#### *di Francesco Petronii*

*La frequenza con cui escono* le *nuove versioni dei prodotti della Microsoft non supera ormai i due anni. La gestazione del prodotto è di almeno un anno, in cui si succedono* le *versioni ((alfa)), poi* le *((beta)), poi* le *((beta definitive)),* e *finalmente appare* il *prodotto finale, del quale viene prima preannunciata* la *cosiddetta ((disponibilità)), che precede di qualche settimana l'effetti*va *presenza ... sul tavolo di chi* lo *ha ordinato.*

**ANTEPRIMA**

*È ormai consuetudine della Microsoft quella di presentare alla stampa il prodotto grosso modo in corrispondenza della versione beta definitiva in inglese. Considerando i tempi tecnici dipendenti dalla realizzazione di un numero di* MC *(due mesi), che* a *sua volta ha una frequenza mensile in edicola, si ha come conseguenza che il nostro lettore può leggere l'anteprima pressappoco in corrispondenza con l'uscita del prodotto definitivo in inglese.*

*È quanto probabilmente accadrà anche in questa occasione,* ma *come è nostra consuetudine presenteremo successivamente* la *prova vera* e *propria solo della versione italiana definitiva.*

I*tre nuovi prodotti della Microsoft sono caratterizzati da una serie di novità che li accomunano anche se, come nel caso di Access, Power Point* e *Project, si tratta di prodotti con finalità assolutamente differenti.*

*Access è un OBMS relazionale, del quale peraltro su questo stesso numero trovate un approfondimento tecnico, riferito alla versione* 1. 1 *in italiano.*

*Power Point è un prodotto grafico di tipo Presentation.*

*Serve per realizzare delle presentazioni elettroniche, da visualizzare sul monitor di un PC* o *da riprodurre su carta* o *su diapositiva fotografica.*

*Project è un prodotto di Project Management. Serve* a *chiunque debba gestire attività* e *risorse,* e *debba effettuare su questa gestione un controllo molto preciso* e *tempestivo.*

I*primi due sono prodotti più orizzontali, servono* a *differenti categorie di utenti, potenzialmente* a *tutte* le *categorie.*

*Project invece, per quanto sia personalmente dell'opinione che pacchetti del genere andrebbero diffusi il più possibile, è* *un prodotto ((verticale)), serve solo agli specialisti.*

*Non per nulla i primi due, Access* e *Power Point, fanno parte del Bundle Office* al *contrario di Project.*

#### *Novità in comune*

Le novità «comuni» ai tre e anche agli altri prodotti MS dell'ultima generazione (Word 6.0, Excel 5.0, Works 3.0 e Publisher 2.0), sono innanzitutto la coerenza delle funzionalità operative, in particolare modo realizzata nelle applicazioni del sottogruppo Office.

Le barre del menu e le varie voci del menu dei vari prodotti sono quanto più possibili simili. In pratica per attivare le stesse funzionalità, in prodotti differenti, i comandi sono sempre gli stessi.

Altro elemento comune è la introduzione in numerosi comandi e funzionalità della tecnologia Intellisense, che anticipa, in un certo senso, le necessità dell'utente.

C'è poi da citare la diffusione ormai «a macchia d'olio» della tecnologia OLE 2.0, oggi presente su tutti i prodotti MS (Visual

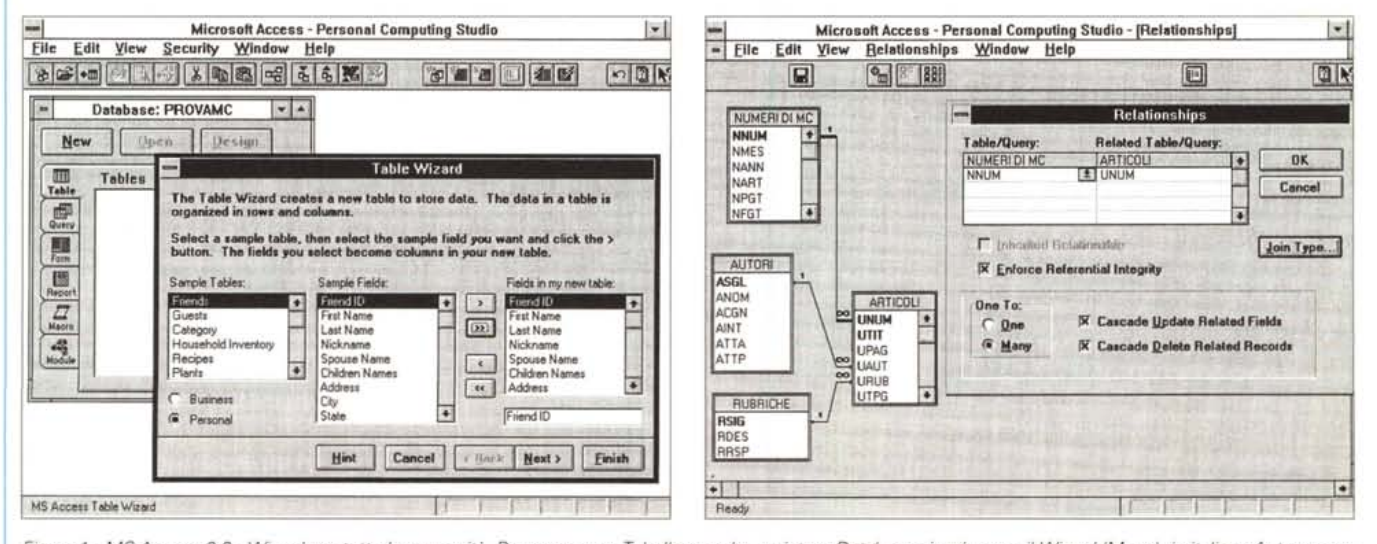

Figura 1 - MS Access 2.0 - Wizard per tutte le necessità, Per creare una Tabella o anche un intero Database si può usare il Wizard (Mago), in italiano Autocomposizione. Il mago chiede su quale argomento si vuole creare la Tabella, Personale o Business, e su quale schema preimpostato appoggiarsi, ad esempio Amici, Inventario Casalingo, nel primo caso, oppure Clienti, Fornitori, Ordini, Articoli, Impiegati, nel secondo. Alla fine ci si ritrova con una serie di tabelle già belle e fatte, con tanto di nomi dei campi, tipi, lunghezze, ecc. Su tali tabelle si può intervenire per eventuali affinamenti.

Figura 2 - MS Access 2.0 - Rappresentazione Grafica delle Relazioni. In un DBMS relazionale sono importanti le Tabelle, sono importantissime le Relazioni. Queste si possono impostare e controllare in una vista grafica. Costituiscono una novità le due possibilità relative all'aggiornamento «in cascata» e alla cancellazione «in cascata». Se si elimina un Padre, in una relazione 1 a Molti, possono essere cancellati anche i Figli. Riferendosi all'applicazione mostrata nell'articolo «Access sul Serio» che trovate tra qualche pagina si può cancellare un Numero di MC e automaticamente, se si è opzionata la «cascata», anche tutti i suoi articoli

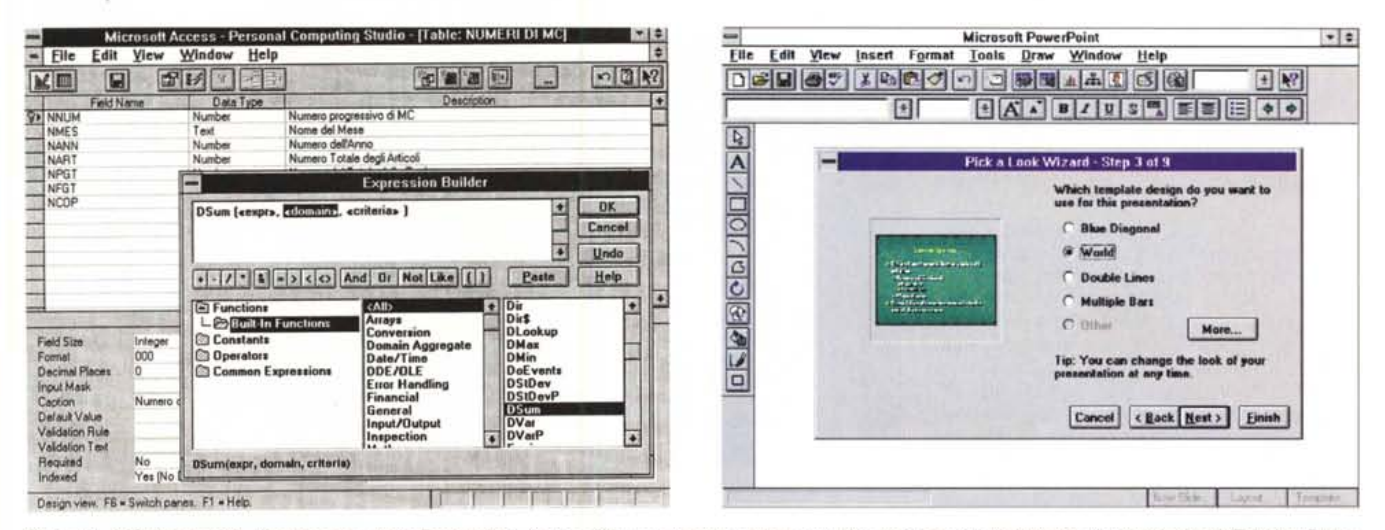

Figura 3 - MS Access 2.0 - Il costruttore delle Espressioni. Access 2.0 non presenta nessuna novità ne in termini di tipologia di oggetti gestiti (Tabelle, Query, Schede, Report, Macro e Moduli), né in termini di tipi di dati permessi (Testo, Numero, Data, Logico, OLE, ecc.). Sono invece tante le novità che servono a facilitare il lavoro dell'utilizzatore. Abbiamo visto uno dei Wizard, guardiamoci questo Expression Builder.

Figura 4 - MS Power Point 4.0 - Anche Wizard. In PP4 esistono due tipi di Wizard. C'è quello che serve per impostare la singola immagine, c'è quello che aiuta nella scelta dello stile estetico che si associa all'insieme delle immagini. Cogliamo l'occasione per dare un'occhiata alle Toolbar. Quelle in alto sono pressoché conformi a quelle presenti in Word per Windows. In più c'è il Pulsante «Report It» che trasferisce tutto il contenuto testuale della presentazione in Word, nel quale il testo può essere editato, per poi ritornare alla base.

Basic 3.0, Word 6.0, Publisher 2.0, già provati, Excel 5.0, previsto in un prossimo numero, e i tre qui presenti).

In particolare per quanto riguarda OLE 2.0 si cominciano a vedere applicazioni dei cosiddetti «miniserver OLE». Inoltre con la diffusione del Visual Basic for Application (VBA) si concretizza la possibilità di costruire delle applicazioni che sfruttino la OLE Automation.

Di questi aspetti più tecnici e di tipo generale parleremo al più presto.

Riguardo invece alle facilitazioni all'apprendimento iniziale e al successivo utilizzo, ormai tutti i prodotti targati MS dispongono sia di Scheda Guide, che di Finestrelle con i Suggerimenti, che di Wizard, in italiano Autocomposizione, che aiutano nella realizzazione del lavoro, specie nelle fasi iniziali, in cui in genere si fanno in sequenza sempre le stesse cose.

Altri allineamenti riguardano le pulsantiere personalizzabili, su i cui pulsanti peraltro ormai tutti i prodotti fanno apparire la descrizione del comando.

Oppure le Dialog Box a Schedario, molto più facili da usare perché permettono una organizzazione più logica dei comandi complessi, oppure ancora il Quick Menu, altro «uovo di Colombo» nel settore delle modalità operative, o infine il Drag and Drop, con il quale si velocizzano le operazioni di editing più frequenti, come la copia e lo spostamento, necessarie in tutti i prodotti, indipendentemente dalla loro tipologia

Riferite alcune delle caratteristiche generali vediamo un po' più nel dettaglio, nei limiti dello spazio riservato ad un'anteprima, le novità principali presenti nei tre prodotti.

Figura 5 - MS Power Point 4.0 - Pulsante Layout.

Questa figura chiarisce il modo di lavorare di Power Point. Si fa un click sul pulsante Layout (in basso a destra, sulla riga di stato) appare lo Slide Layout dal quale si sceglie il tipo di immagine desiderata. La scelta si concretizza in una figura con due o tre segnaposto al posto dei quali vanno messi Titolo, Grafici, Immagini ClipArt, ecc. I tipi di Layout predefiniti sono 21

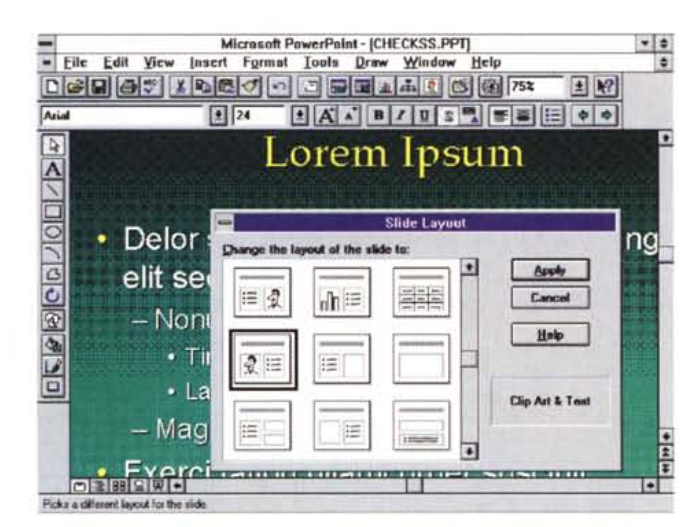

#### **MS Access** Cosa è

Access è DBMS relazionale. Questo significa che vanno definite le strutture delle Tabelle (Archivi) e le Relazioni che legano le Tabelle.

Definite Tabelle e Relazioni si possono costruire altri oggetti: le Query, per manipolare, ordinare, selezionare, aggiornare, ecc. i dati, le Schede che sono le Maschere di acquisizione e di gestione dei dati, i Report che sono le stampe.

L'alimentazione può avvenire sia dalle Tabelle (in una modalità simil-spreadsheet), sia dalla Query, sia dalla Schede, in cui si possono vedere anche dati provenienti da più tabelle, e anche dati visti in un'organizzazione tabellare. Automazioni possono essere realizzate a due livelli.

Con il linguaggio Macro, molto particolare, che permette di costruire menu, di assemblare processi di calcolo e di aggiornamento, ecc. Poi c'è l'Access Basic (ancora non un VBA), il linguaggio di programmazione a base Basic, che permette di costruire sia Function, da usare dovunque, sia Procedure vere e proprie, più tradizionali dal punto di vista della programmazione.

Una delle caratteristiche più importanti di Access è quella di poter gestire dati in formato proprietario (formato MDB), in formato esterno ISAM (es. DBF) tramite specifiche DLL, in formato esterno DBMS (es.<br>ORACLE, SQLServer, Ingres, Informix, DB2, ecc.).

#### MICROSOFT

Questo avviene tramite **il** driver ODBC, che permette di slegare la programmazione dell'applicazione dal tipo di DBMS cui viene la stessa viene poi collegata. Questa possibilità rende Access appetibile anche in situazioni aziendali, oltre che personali.

#### *Access 2.0 Le novità*

La prima novità è la citata ricchezza degli strumenti d'aiuto. Ci sono ora ben 30 Wizard.

Ad esempio ce ne è uno che serve per creare le Tabelle, chiede su che argomento si lavora, e poi, a seconda delle varie scelte che via via si impostano, propone le soluzioni più logiche in termini di Tabelle da creare e di Campi da inserire nelle loro Strutture (fig. 1).

Va precisato che i Wizard sono delle vere e proprie applicazioni Access. L'utente più esperto può costruire per sé o per i propri Clienti dei Wizard specifici.

Ci sono invece delle novità, non solo infrastrutturali, nella definizione delle Relazioni, che può essere eseguita in un ambiente Grafico (fig. 2) e che soprattutto permette delle nuove varianti legate al concetto di «cascata» sia nel caso di aggiornamento dei record che di cancellazione. In pratica nella versione 1.1 non si poteva cancellare un Padre se in un'altra tabella relazionata c'erano dei Figli. Ora con l'apposita opzione è possibile cancellare Padre e Figli, con un colpo solo.

Nelle Query è ora possibile inserire la clausola «i primi x record», molto utile in fase di test in caso di volumi enormi di dati.

C'è una novità più nascosta, che è l'introduzione della tecnologia Rushmore (serve per l'indicizzazione delle Tabelle), che Microsoft ha acquistato assieme a Fox Pro, alle Tabelle Access. Questo in pratica significa miglioramento delle prestazioni generali.

Per chi fa di Access un uso spinto o professionale c'è il nuovo Expression Builder (fig.3), che facilita la composizione delle formule di calcolo, che possono servire in svariate circostanze, ad esempio in fase di definizione della Tabella (ad esempio nella caratteristica «Valido Se», oppure nel «Valore Predefinito»), oppure in fase di Query (sia come campo in output, che come criterio), oppure in Schede e Report.

Si sentiva l'esigenza del Database Documentor che serve per la documentazione tecnica, necessaria quando l'applicazione è complessa e ci si deve mettere le mani per la manutenzione.

Interessa gli utilizzatori di Access come Front-End verso sistemi DBMS aziendali **il** maggior allineamento dell'SQL di Access (è il linguaggio interno delle Query) allo standard ANSI.

# *Power Point Cosa* **è**

Power Point è un prodotto grafico che ha come finalità la realizzazione di presentazioni elettroniche. Il supporto di destinazione può essere il Video, la Stampante, oppure uno Slide Recorder.

La caratteristica fondamentale di Power Point è quella di non avere come target d'utenza i disegnatori, quindi personaggi specializzati, ma chiunque debba esprimere

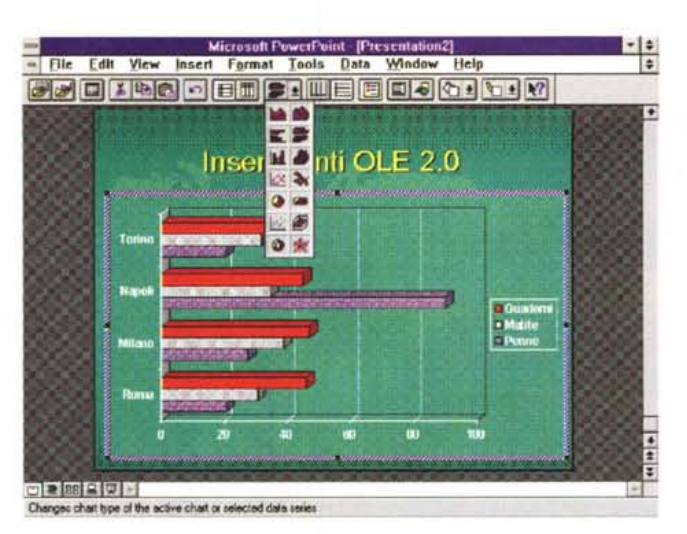

*Figura* 6 - *MS Power Point 4.0 - Il nuovo modulo Graph è OLE 20. Power Point 4.0 è infarcito di accessori OLE Server 2.0. Qui vediamo in azione il nuovo MSGraph, nuova e più sofisticata versione di quello OLE 1.0. Inserito il diagramma* si può editare «in *pIace!!. In pratica basta spostarcisi sopra che* il *Menu e la Barra dei Pulsanti cambiano.*

*Figura* 7 - *MS Power Point 4.0 - Un po' d'ambiente.*

*Qui vediamo il nuovo modulo generatore di Organigrammi (è un accessorio OLE 1.0), vediamo un testo ruotato, vediamo la Palette delle Shape, che serve a chi voglia assolutamente disegnare a mano. Per* i*più svogliati* <sup>o</sup> *semplicemente* i *più negati per la composizione ricordiamo che Power Point dispone di 1.100 ClipArt I dischetti sono, per lo meno in questa beta, 13. È auspicabile una successiva versione* su *CD*

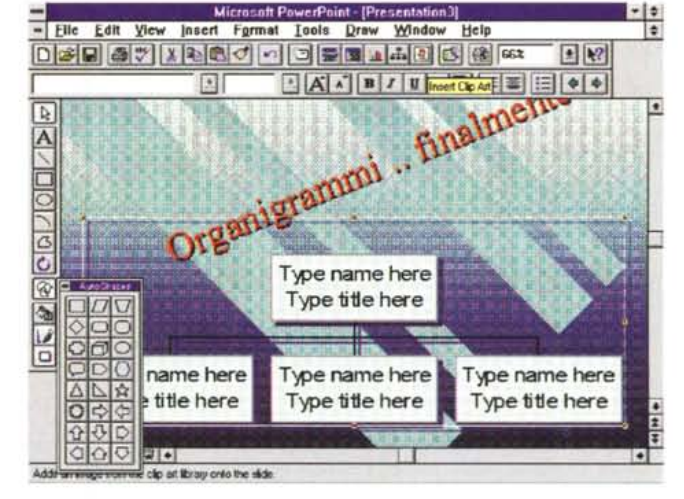

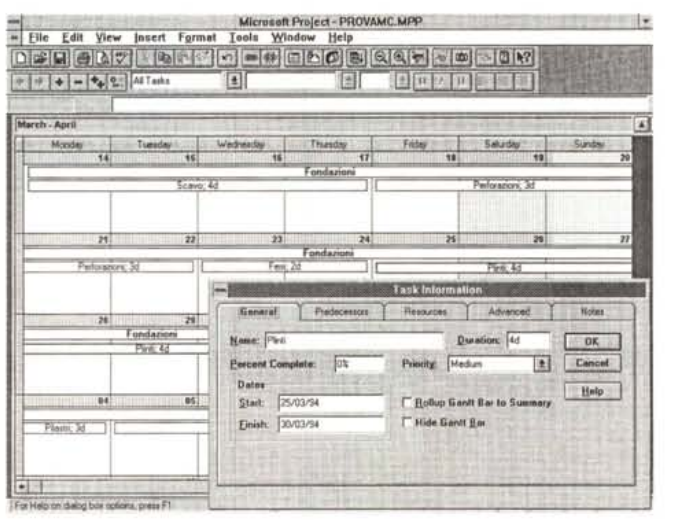

idee, concetti, dati, informazioni, ecc. e lo debba fare in modo grafico, ottimizzando **il** rapporto tra qualità del prodotto grafico finale e tempo necessario a svilupparlo.

*Figura* 8 - *MS Project 4.0 - Vista Calendario.*

Vi *presentiamo tre viste, la prima delle qua*li, *quella Calendario, è totalmente nuova. Si tratta di un Reporting molto chiaro dei dati in quanto mostra le varie attività* su *un calendario e ne rende immediatamente visibile la durata e le date di inizio e di fine. In alto notiamo alcune delle varie Toolbar disponibili. La principale è quella Standard, poi ce ne sono altre specializzate per tipo di attività, cioè da richiamare quando ci* si *dedica <sup>a</sup> quella particolare attività, ad esempio Formattazione, oppure Disegno.*

Il normale processo produttivo consiste nello scrivere, anche con un Word Processor, le idee in un modo strutturato e poi nel fare un mix tra queste e un modello di pre-

# ANTEPRIMA

# MICROSOFT

*Figura* 9 - MS *Project 4.0 - Vista Gantt. La vista Gantt è un po'* il *pilastro portante di tutto il progetto in quanto mostra tutte le attività in una scala temporale continua. Le novità dipendono dal fatto che vengono implementate su tale vista numerose altre funzionalità grafiche. Si possono ad esempio mostrare delle frecce che evidenziano anche le relazioni tra le attività, oppure si possono piazzare elementi grafi*ci *del tutto esterni al progetto, tracciati a mano.*

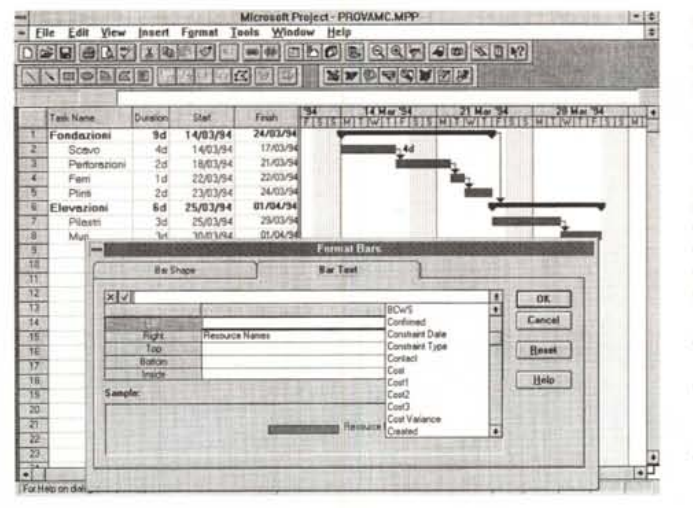

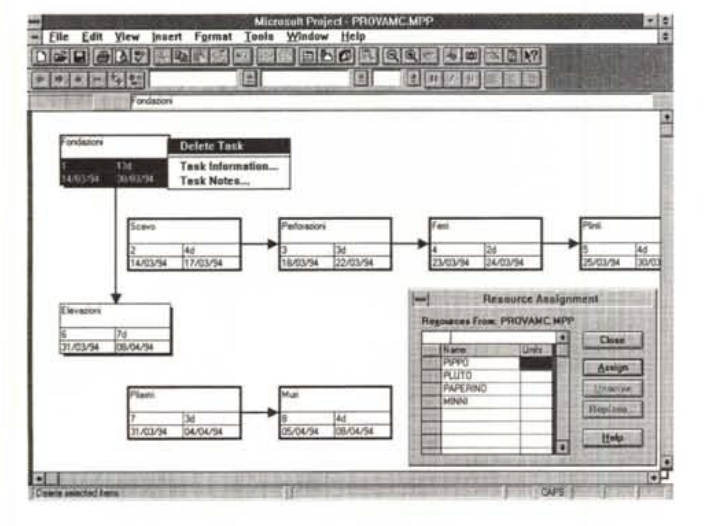

sentazione, dove sono già presenti gli elementi comuni a tutte le immagini (Slides) della presentazione stessa, e quindi logo aziendale, sfondo, ecc. e dove sono già impostate tutte le caratteristiche estetiche dei font, dei colori, ecc.

### *Power Point 4,0 Le novità*

Le varie novità, presenti nella nuova versione, sono state messe a punto in seguito all'analisi delle richieste formulate dai vari utenti. Riguardano:

- facilitazione nella realizzazione, documentata dalle figure (dalla 4 alla 7). In pratica la composizione awiene con il sistema del Segnaposto. I modelli preconfezionati sono 150, i tipi di Slide 21;

- migliore integrazione con il Word Processor. C'è un bottone che trasferisce l'intero testo della presentazione in un documento Word. Scritto o editato in Word il testo ritorna poi al suo posto in PP4;

- migliori strumenti grafici ed operativi. Più tipi di linee, possibilità di ruotare gli oggetti, possibilità di vedere gli ultimi colori, gli ultimi font scelti;

*Figura 70 -* MS *Project 4.0 - Vista Pert. Una funzionalità che mancava nella versione precedente è quella che permette di zoomare la vista Pert, quella che evidenzia soprattutto* i *legami tra due Attività. Il legame standard è quello di Fine/Inizio. La seconda attività non può iniziare se la prima non è finita. Project adotta algoritmi di calcolo che permettono anche legami di tipo Il, IF e FF, oltre al citato FI. A ciascun legame può essere anche assegnato un ritardo. FI+3, significa che la seconda attività deve iniziare tre giorni dopo che è finita la prima.*

- più accessori. C'è il ClipArt Gallery che permette di gestire il database delle 1.100 ClipArt in dotazione, c'è il Word Art, c'è il nuovo Graph (con la rotazione 3D in piace), c'e un nuovo generatore di Organigrammi, compatibile con MicroGrafx OrgChart, che è lo standard tra i prodotti specializzati in questo particolare tipo di attività grafica;

- miglioramento nelle presentazioni. È ora possibile costruire delle ramificazioni, in modo da poter seguire diverse sequenze. È possibile definire Slide nascoste, richiamabili al volo dall'oratore in caso di necessità, ad esempio a seguito di una domanda insidiosa da parte di un partecipante alla conferenza;

- miglioramento nell'integrazione con oggetti multimediali.

Ma c'è molto altro che potremo meglio descrivere in sede di prova.

# *Project Cosa* **è**

In un prodotto di Project Management si trattano due tipi di informazioni: attività (task) e risorse (resource). Esiste un terzo tipo di informazione che si ottiene incrociando attività e risorse: l'assegnazione di una certa risorsa ad una certa attività. I dati che girano attorno a questi tre tipi di informazione sono di tipo temporale, esempio durata di un'attività, ritardo nell'esecuzione rispetto alle previsioni, di tipo lavoro, esempio la risorsa tipografo, ha lavorato 26 giorni per il progetto ABC e 15 per il progetto XYZ, di tipo costo, esempio l'attività ABC, alla quale hanno lavorato due tipografi e un disegnatore (per metà del suo tempo) e che ha richiesto l'affitto di una sala di posa, è costata x lire.

Oltre a queste informazioni che «girano» attorno ad un progetto, di qualsiasi tipo (edile, editoriale, informatico, ecc.) e di qualsiasi complessità, dalla preparazione di un numero speciale di MC, fino al ponte di Messina, Project permette di associarne anche di tipo libero, sia creando del «campi» personalizzati, esempio il numero di telefono del responsabile di una certa attività, sia inserendo delle note libere (o degli oggetti OLE), esempio la descrizione delle motivazioni che hanno spinto il responsabile del progetto a prendere certe decisioni operative.

Per chi volesse saperne di più consigliamo, per ora, di leggere la prova e gli esercizi proposti nel numero 124 di MC.

#### *Project 4,0 Le novità*

Anche in questo caso le citiamo brevemente a beneficio di chi già conosce la versione precedente (che, come appena scritto, abbiamo presentato nel numero 124 di MC)

Della «consistenza» con i prodotti della famiglia Office, dell'adozione di OLE 2.0, del Drag and Drop e della tecnologia Intellisense abbiamo già parlato.

In più citiamo l'introduzione del Visual Basic for Application, che sostituisce il vecchio linguaggio «Script».

Nella versione beta da noi provata mancavano dei pezzetti citati nel materiale cartaceo fornitoci dalla MS. In particolare la possibilità di salvare il progetto come file Access, il che dovrebbe voler dire (siamo come San Tommaso, vogliamo toccare per credere) che l'insieme delle informazioni relative al progetto possono diventare un Database, con più tabelle, delle attività, delle risorse, delle assegnazioni, e quant'altro, facilmente aggredibile per un ulteriore trattamento dei dati. Dovrebbe essere anche supportato ODBC, owero il driver che permette di scambiare dati con DBMS tradizionali.

Project 4.0 supporta funzioni di Work-Group particolarmente utili in progetti compiessi nel quale sono necessari più manager, ciascuno responsabile di un gruppo di attività.

È stato rivisto anche il formato del file che ora comprende le impostazioni estetiche e i calendari, che prima invece andavano a finire su altri file e che spesso si. perdevano.

L'ambiente operativo è stato cambiato molto. A parte le ToolBar, le Dialog Box a schede e quant'altro già detto, citiamo la nuova vista a Calendario e la maggiore enfasi grafica delle viste Gannt e Pert (che potete verificare nelle figure).